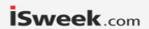

March 2017

# **Digital Gas Sensor – Hydrogen Sulfide**

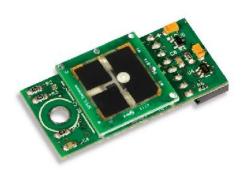

#### HYDROGEN SULFIDE APPLICATIONS

- Bad Breath/Halitosis Sensing
- Air Quality Monitoring
- Industrial Safety Sensing

#### BENEFITS

- Low Power 1 mW @ 1 minute sampling
- Calibrated & Temp. Compensated Output
- Fast Response < 30 seconds</li>
- Simple Digital UART Interface
- Integrated T & RH Sensors
- Robust 10-year Estimated Lifetime
- ROHS Compliant
- Small form Factor
- UART to USB adapter provided
- Lightweight (< 2 oz.)

#### **DESCRIPTION**

SPEC Sensors now offers an easy way to add gas sensing to the Internet of Things. Combining our Screen Printed ElectroChemical sensor technology (SPEC Sensor™) with state-of-the-art electronics and algorithms, enables easy integration of small, lightweight, high performance, ultra-low power consumption gas sensing into wireless, portable, and networked solutions.

#### MEASUREMENT PERFORMANCE CHARACTERISTICS

| MEASUREMENT PERFORMANCE CHARACTERISTICS              |                                                                                                 |  |
|------------------------------------------------------|-------------------------------------------------------------------------------------------------|--|
| Based on Standard Conditions 25 °C, 50% RH and 1 atm |                                                                                                 |  |
| Measurement Range                                    | 0 to 10 ppm                                                                                     |  |
| Resolution                                           | 10 ppb (1)                                                                                      |  |
| Measurement Accuracy                                 | 15% of reading                                                                                  |  |
| Measurement Repeatability (2)                        | < ± 3% of reading                                                                               |  |
| T90 Response Time (100 ppm step)                     | < 30 seconds                                                                                    |  |
| Power Consumption                                    | 1 mW for 1 minute triggered samples 12 mW for continuous sampling 5, 10 30, 60 second intervals |  |
| Expected Operating Life                              | > 5 years (10 years @ 25± 10C; 60 ± 30% RH)                                                     |  |
| Operating Temperature Range                          | -20 to 40 °C (-30 to 55 °C intermittent)                                                        |  |
| Operating Humidity Range                             | 15 to 95% (0 to 100% non-condensing intermittent)                                               |  |
| Mechanical Dimensions                                | 1.75 x 0.82 x 0.35 in. (44.5 x 20.8 x 8.9 mm)                                                   |  |
| Weight                                               | < 2 Ounces                                                                                      |  |

### NOTES:

- 1) Based on Standard Deviation of noise at zero, 1 Hz measurement 60 second averaging.
- 2) When zeroed after 60 minutes of power-on stabilization
- 3) Based on consecutive measurements of 100 ppm
- 4) Contact factory for custom calibration for improved measurement performance

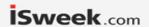

March 2017

### **ABSOLUTE MAXIMUM RATINGS**

| Parameter                    | Conditions                         | Min. | Rec. | Max. | Units  |
|------------------------------|------------------------------------|------|------|------|--------|
| <b>Maximum Concentration</b> | Short term exposure                | 0    | 1000 | 5000 | ppm    |
| Supply Voltage               | Regulated                          | 2.6  |      | 3.6  | V      |
| <b>Storage Temperature</b>   | Vapor sealed @ 50% RH              | 5    | 20   | 30   | °C     |
| Storage Humidity             | Non-condensing, vapor sealed 20 50 |      | 50   | 80   | % RH   |
| Storage Pressure             | Vapor sealed                       | 0.8  | 1    | 1.2  | atm    |
| Storage Time                 | Vapor sealed                       | -    | 12   | -    | Months |
| <b>Operating Temperature</b> | < 10 hours                         | -40  | -    | 50   | °C     |
| <b>Operating Humidity</b>    | < 10 hours, Non-Condensing         | 0    | -    | 100  | % RH   |
| <b>Operating Pressure</b>    | Transient pulses                   | 5    | 0    | .5   | atm    |
| <b>Operating Temperature</b> | Continuous                         | -30  | 25   | 50   | °C     |
| <b>Operating Humidity</b>    | Continuous, Non-Condensing         | 10   | 50   | 95   | % RH   |
| <b>Operating Pressure</b>    | Continuous                         | 0.8  | 1    | 1.2  | atm    |
| ESD Rating                   | Human Body Model                   | 2    |      | 8    | kV     |

### **ELECTRICAL CHARACTERISTICS**

| Parameter         | Conditions | Min. | Тур. | Max. | Units |
|-------------------|------------|------|------|------|-------|
| Supply Current    | V+ = 3.0 V | 0.05 |      | 4    | mA    |
| Power Consumption | V+ = 3.0 V | 0.15 |      | 12   | mW    |

# **CROSS SENSITIVITY**

The following table lists the relative response of common potential interfering gases, and the concentration at which the data was gathered.

| Gas/Vapor        | Applied Concentration (ppm) | Typical Response ppm H2S |
|------------------|-----------------------------|--------------------------|
| Hydrogen Sulfide | 10                          | 10                       |
| Chlorine         | 10                          | -2.2                     |
| Nitrogen Dioxide | 10 ppm                      | -2.0                     |
| Sulfur Dioxide   | 20                          | 1.7                      |
| Nitric Oxide     | 50                          | 1.2                      |
| Carbon Monoxide  | 400                         | 1.1                      |
| Ozone            | 5                           | -0.9                     |
| Methane          | 500                         | 0.1                      |
| Ammonia          | 100 ppm                     | 0.1                      |
| n-Heptane        | 500                         | <0.05                    |

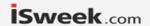

March 2017

### **PACKAGE OUTLINE DRAWING & DIMENSIONS**

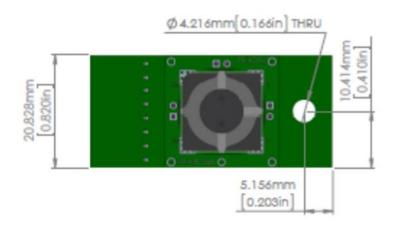

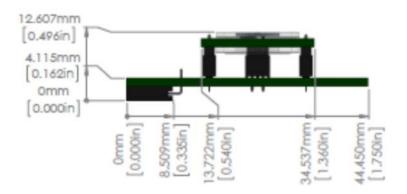

### **PINOUT**

Electrical connections to the DGS are made via a rectangular female socket connector (Sullins Connector Solutions P/N: PPPC041LGBN-RC; recommended mate for host board: P/N: PBC08SBAN). This connector also provides mechanical rigidity on one end of the board. A through-hole is located on the opposite end of the board to provide additional mechanical connection.

| Pin# | Function | Notes                              |
|------|----------|------------------------------------|
| 1    | N/C      |                                    |
| 2    | RXD      |                                    |
| 3    | TXD      |                                    |
| 4    | N/C      |                                    |
| 5    | N/C      |                                    |
| 6    | GND      |                                    |
| 7    | N/C      |                                    |
| 8    | V+       | Voltage Supply Input: 2.6 to 3.6 V |

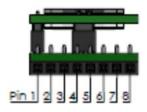

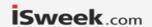

March 2017

### **QUICK START – TERMINAL PROGRAM OPERATION**

- 1. Download and install a terminal program, such as Tera Term.
- 2. Connect the DGS to the USB to UART Bridge via the adapter board.

### 3. Connect the USB to your computer

a. If device drivers are not automatically downloaded and installed, you can find device drivers for your operating system by searching www.silabs.com for: "CP210x USB to UART Bridge VCP Drivers".

# 4. Determine the COM port that is associated with the module

- a. On Windows operating systems, locate and open the Device Manager.
- b. The DGS device should be listed under the heading, "Ports (COM & LPT)", as "Silicon Labs CP210x USB to UART Bridge (COMXX)", where XX is the unique port number associated with the device.
- c. Make a note of the unique port number.

## 5. Open Tera Term and establish a serial connection with the module

- a. In the "New Connection" window, select the "Serial" radio button.
- b. In the drop down list, select the appropriate COM port, identified above, then Select "OK".
- c. On the Menu bar, select "Setup", then "Serial port..." Use: USB to UART BRIDGE SETTINGS
  - Voltage level: 3.3 V
  - Baud: 9600
  - Data bits: 8
  - Stop bits: 1
  - Parity: None
  - Flow Control: None
- d. Select "OK"

#### 6. Start Continuous Measurement in Terminal Window

- a. Type any key to TRIGGER a measurement that takes about 1 second.
- b. Type 'c' (lower-case c, without quotation marks).
- c. The terminal program then prompts for an interval time. Type any of the 4 choices (5, 10, 30, or 60s) and then press "Enter" on your keyboard.
- d. The format of the output is: SN [XXXXXXXXXXXX], PPB [0:999999], TEMP [-99:99], RH [0:99], RawSensor[ADCCount], TempDigital, RHDigital, Day [0:99], Hour [0:23], Minute [0:59], Second [0:59]
- e. Type 'r' or 'R' at any time to reset the module and stop the continuous data output stream.

#### 7. Initial ZERO (Clean Air) Calibration

- a. When first given power after a long period of unpowered storage, the sensor needs to stabilize in clean air to its zero offset current.
- b. WAIT at least 1 hour in clean air while ensuring USB port has not gone to sleep. Sampling in continuous mode is one way to ensure this.
- c. Wake with any character, then type uppercase Z in the terminal window followed by unlock code 12345/r when prompted.

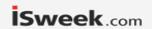

March 2017

#### NORMAL SENSOR STARTUP FROM HAVING NO POWER APPLIED

The electrochemical sensor output has the normal startup profile pictured here. When powering the sensor, its output will rapidly increase followed by a gradual decrease. Once this process is complete, the sensor output will be the most accurate and stable. The time and magnitude of this response may vary depending on the sensor type and the length of time the sensor has been unpowered.

For the best results, it is recommended that the module remains always on power. DGS module automatically enters a low-power state between TRIGGER measurements keeping the sensor powered on for highest accuracy.

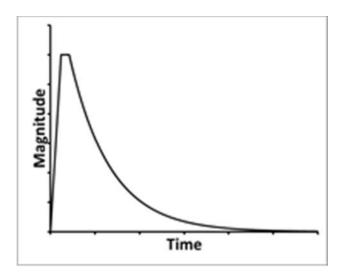

#### **DGS OPERATION**

When the DGS is connected to V+ and GND: The module's microprocessor will automatically configure the sensor and circuit for operation, output a measurement, and then enter a low power stand-by mode. While in stand-by mode, critical sensor circuitry remains active to ensure the highest accuracy for future sensor measurements.

If the module is powered and in low-power stand-by mode: Any data (i.e. single key stroke) received on the UART interface will TRIGGER a measurement that is transmitted via UART. Due to the high-accuracy ADC sampling method, there is a 1 second delay between when the module receives a command and when the module transmits a response. After this, the module will re-enter the low-power stand-by mode.

If the module receives a recognized command within 1-second of a TRIGGER: The command will be executed. Refer to the Simple Command Library for more information on recognized commands.

NOTE: When entering commands via a script or software, allow for a small delay in between all characters.

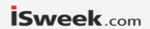

March 2017

#### SIMPLE COMMAND LIBRARY

To execute one of the following commands, send the corresponding case-sensitive ASCII character via UART, within 5-seconds of a TRIGGER key stroke (entering command twice works well)

# NOTE: When entering commands via a script or software, allow for a small delay in between all characters.

Lowercase c: CONTINUOUS data output

The user is prompted to enter a measurement period (5, 10, 30, or 60 seconds)

Press 'r' or 'R' to exit

NOTE: In this mode, the module does not enter low power stand-by between measurements.

Uppercase Z: ZERO user calibration

The sensor calibration is recalculated such that the module output is 0 ppm. (Enter "12345\r" or "12345" followed by a return character for unlock code)

Uppercase B: Barcode entry

Initial setup for sensor based on the barcode sticker on the back of the sensor (Enter "12345\r" or "12345" followed by a return character for unlock code)

Uppercase S: Span user calibration

The sensor nA/PPM value is recalculated such that the module output is the same as the entered value. (Enter "12345\r" or "12345" followed by a return character for unlock code)

Uppercase L: LMP91000 manual setting

Allows the user the manually set the LMP91000. Refer to the LMP91000 datasheet for information on the settings. (Enter "12345\r" or "12345" followed by a return character for unlock code)

Lowercase I: LMP910000 read

Reads out the settings on the LMP91000

Lowercase e: EEPROM readout

Stored module parameters are output for diagnostic purposes.

Example output on next page

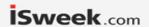

March 2017

### **EEPROM EXAMPLE OUTPUT**

**EEPROM Values** nA per PPM x100 = 3947ADC OC = 32712ADC\_Zero = 32712 ADC Span = 65535PPM\_Span\_x100 = 65535 Temperature\_Offset\_x1000 = -1T Zero = 25360RH Zero = 31218 T Span = 65535RH Span = 65535LMP91000 Register 0x10 = 3LMP91000 Register 0x11 = 182LMP91000 Register 0x12 = 3Barcode = 090115011033 110601 SO2 1509 39.47 Serial Number = 090115011033Part\_Number = 110601 Gas = SO2Date Code = 1509 Sensitivity\_Code = 39.47

#### **IMPORTANT PRECAUTIONS**

All sensor designs are made for air monitoring @ 1 atm +/- 0.2 atm. Because applications of use and device implementation are outside our control, SPEC Sensors cannot guarantee performance in a given device or application, and disclaims any and all liability therefore. Customers should test under their own conditions to ensure the sensors are suitable for their requirements.

Contact the factory to discuss specific concerns that might damage the sensor performance or life.

- Condensation and Water (1)
- High Temperature Operation (> 40C) for more than 1 month
- Low Humidity Operation (< 15% RH) for more than 3 months
- Highly contaminated air over a prolonged period
- High levels of particles or soot (unless proper filtering is provided)[2]
- (1) Use of porous PTFE membrane or filter cap may address this concern)
- (2) Use of replaceable filter recommended where dust and particulate is expected.

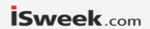

March 2017

### SENSOR STORAGE, HANDLING AND SOLDERING

This information embodies various general recommendations concerning the storage, handling, and manual soldering conditions for SPEC SENSORS CSPEC Modules. It is only applicable for modules guaranteed by SPEC SENSORS stated in SPEC SENSORS Sensor Specification Sheet. Moreover, SPEC SENSORS' modules are NOT warranted and should NOT be used in high temperature soldering (reflow) or pre-tinning baths.

#### Sensor & Module Handling

Handle sensors with care. Take precautions, including but not limited to the following:

- A. DO NOT apply excessive pressure to the top or bottom of the sensor module.
- B. Whenever possible, handle or make contact with the sensor module from the sides of the PCB or substrate.
- C. Light vacuum pressure is possible during handling, DO NOT apply vacuum over gas sensor port.
- D. If the sealed sensor package is opened, DO NOT re-seal using vacuum or nitrogen gas. DO NOT reseal with desiccant.
- E. DO NOT obstruct the gas sensor port by making direct contact with any tape, apparatus, weights, etc.
- F. DO NOT use silicone or other conformal coatings around the sensor or gas port-holes.
- G. Operators are requested to wear powder free antistatic gloves.

#### **Manufacturing Assembly Floor Environment**

SPEC SENSORS recommends that the manufacturing assembly floor environment be maintained at controlled conditions:

A. Temperature: 18 - 26°C
B. Relative Humidity: 40 to 60%
C. Pressure: 1.0 ± 0.2 atm

#### **Sensor & Module Storage Conditions**

The shelf life for sealed, packaged components is 12 months from the pack seal date, when stored in the factory-sealed bag under the following conditions:

A. Temperature: 5 to 25 °C
B. Relative Humidity: 20 to 80%
C. Pressure: 1.0 ± 0.2 atm
D. Storage Time: 12 months

When moving from Storage Conditions to the Manufacturing Assembly Floor Environment, the sensors should be allowed to equilibrate at the new conditions for at least 24 hours prior to manufacturing.

#### **Module Attach Soldering Process**

Hand solder only. Keep the soldering iron or solder process tool away from the sensor. The sensor should not see pre-heat temperatures above 70 °C. There have been suggested cases where a heat sink cover over the sensor may be applicable to protect the sensor during processing. No Application notes to this approach available. Only to be used as reference only.

- A. DO NOT heat sensor above 70 °C
- B. Hand or peripheral process type approach
- C. Use solder wire alloy with the lowest possible eutectic temperature
- D. Use lowest possible soldering iron temperature
- E. Contact the host board with the soldering iron at a 45° angle on the solder pad
- F. Keep the soldering iron away from the top and bottom of the sensor module
- G. DO NOT place in reflow, wave or IR reflow type processes
- H. DO NOT place mounted board In a wash